# Introdução

MCTA016-13 - Paradigmas de Programação

Emilio Francesquini, Mario Leston Rey [{e.francesquini, mario.leston}@ufabc.edu.br](mailto:e.francesquini@ufabc.edu.br) 2023.Q2

Centro de Matemática, Computação e Cognição Universidade Federal do ABC

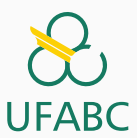

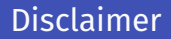

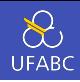

1

- Estes slides foram preparados para o curso de Paradigmas de Programação na UFABC.
- Este material pode ser usado livremente desde que sejam mantidos, além deste aviso, os créditos aos autores e instituições.
- Conteúdo baseado no texto preparado, e gentilmente cedido, pelo Professor Fabrício Olivetti de França da UFABC.

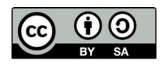

# <span id="page-2-0"></span>[Paradigmas de Programação](#page-2-0)

<span id="page-3-0"></span>[Paradigmas de Programação](#page-3-0) → **[Haskell](#page-3-0) ℃** 

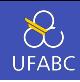

- Surgiu em 1990 com o objetivo de ser a primeira linguagem puramente funcional.
- Por muito tempo considerada uma linguagem acadêmica.
- Atualmente é utilizada em diversas empresas (totalmente ou em parte de projetos).

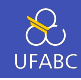

Por ter sido criada por um comitê de estudiosos de linguagem de programação funcional e com a mentalidade de mantê-la útil para o ensino e pesquisa de linguagem de programação, assim como uso em empresas, a linguagem adquiriu diversas características distintas e interessantes não observadas em outras linguagens.

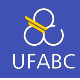

 Códigos concisos e declarativos: o programador *declara* o que ele quer ao invés de escrever um passo-a-passo. Programas em Haskell chegam a ser dezenas de vezes menores que em outras linguagens.

1 take 100  $[x \mid x \leftarrow N, \text{ prime } x]$ 

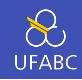

- Sistema de tipagem forte: ao contrário de linguagens como *Java* e *C*, as declarações de tipo no Haskell são simplificadas (e muitas vezes podem ser ignoradas), porém, seu sistema rigoroso permite que muitos erros comuns sejam detectados em tempo de **compilação**.
- $\text{int } x = 10$ :
- 2 **double**  $y = 5.1$ ;
- $3$  System.out.println("Resultado: " +  $(x*y)$ ;

OK!

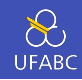

 Sistema de tipagem forte: ao contrário de linguagens como *Java* e *C*, as declarações de tipo no Haskell são simplificadas (e muitas vezes podem ser ignoradas), porém, seu sistema rigoroso permite que muitos erros comuns sejam detectados em tempo de **compilação**.

```
x = 10 :: Tnt
2 y = 5.1 :: Double
```
 $3$  print ("Resultado: " +  $(x*y)$ )

```
ERRO!
```
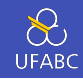

 Compreensão de listas: listas são frequentemente utilizadas para a solução de diversos problemas. O Haskell utiliza listas como um de seus conceitos básicos permitindo uma notação muito parecida com a notação de conjuntos na matemática.

 $xs = \{x \mid x \in \mathbb{N}, x \text{ impar}\}\$ 

 $xs = [x \mid x \leftarrow N, \text{impar } x]$ 

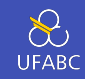

**Imutabilidade:** não existe um conceito de variável, apenas nomes e declarações. Uma vez que um nome é declarado com um valor, ele não pode sofrer alterações.

 $x = 1.0$ 

2  $x = 2.0$ 

ERRO!

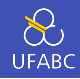

 Funções Recursivas: com a imutabilidade, o conceito de laços de repetição também não existe em linguagens funcionais. Eles são implementados através de funções recursivas.

```
int x = 1:
2 for (int i = 1; i <= 10; i++) {
3 X = X * 2;
4 }
5 printf("%d\n", x);
```
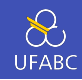

 Funções Recursivas: com a imutabilidade, o conceito de laços de repetição também não existe em linguagens funcionais. (Por que?) Eles são implementados através de funções recursivas.

```
f \theta = 12 f n = 2 * f (n - 1) -- Note que f(x) é o mesmo que f x
3 print (f 10)
```
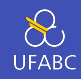

- **Eunções de alta ordem:** funções podem receber funções como parâmetros. Isso permite definir funções genéricas, compor duas ou mais funções e definir linguagens de domínio específicos (ex.: *parsing*).
- print (aplique dobro  $[1,2,3,4]$ )
- $2 > [2, 4, 6, 8]$

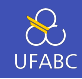

- Tipos polimórficos: permite definir funções genéricas que funcionam para classes de tipos. Por exemplo, o operador de soma *+* pode ser utilizado para qualquer tipo numérico.
- $1 + 2$  -- 3
- $2 \t1.0 + 3.0 4.0$
- $3 \left(2\%3\right) + \left(3\%6\right) \left(7\%6\right)$

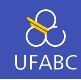

- Avaliação preguiçosa: ao aplicar uma função, o resultado será computado apenas quando requisitado. Isso permite evitar computações desnecessárias, estimula uma programação modular e permite estruturas de dados infinitos.
- $listaInf = [1..] -1, 2, 3, ...$
- <sup>2</sup> print (take 10 listaInf)

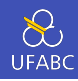

 Raciocínio equacional: podemos usar expressões algébricas para otimizar nosso programa ou provar sua corretude.

muito cedo para dar um exemplo…

<span id="page-17-0"></span>[Ambiente de Programação](#page-17-0)

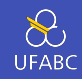

- GHCi Haskell Compiler (GHC): compilador de código aberto para a linguagem Haskell.
	- $\blacktriangleright$  Padrão de fato
	- ▶ Outros compiladores existem mas são incompletos ou têm uma equipe limitada de manutenção
- **Possui um modo interativo ghci (similar ao iPython).** 
	- ▶ REPL Read, Evaluate, Print, Loop

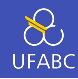

Uso recomendado de:

- **Git** controle de revisão
- Stack gerenciamento de projeto e dependências
- Haddock documentação

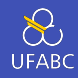

# **GHCup**

- Instalador unificado para as ferramentas mais importantes do ambiente Haskell:
	- ▶ Cabal, Stack, HLS e GHC
- <https://www.haskell.org/ghcup/>
- Funciona em praticamente todos os SOs para o qual Haskell tem suporte (incluindo Windows no WSL2)

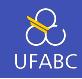

### $\blacksquare$  Haskell Stack

- **EXECTADE:** NÃO UTILIZE O APT-GET PARA INSTALAR O GHC OU O STACK!
- $\triangleright$  Para instalar o Stack no Linux  $\Lambda$ :

<sup>1</sup> curl -sSL https://get.haskellstack.org/ | sh

 $O<sub>II</sub>$ 

- <sup>1</sup> wget -qO- https://get.haskellstack.org/ | sh
- **Para instalar no Windows**  $\blacksquare$  (você quer mesmo fazer isso?  $\Theta$ ) faca o download do instalador no site <https://docs.haskellstack.org/>

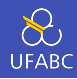

### Haskell Platform

- <https://www.haskell.org/downloads>
- Vários sabores de SOs disponíveis
- Utilize apenas como último recurso
- Suporte para Windows nativo com Chocolatey

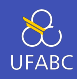

- > stack new primeiroProjeto simple
- > cd primeiroProjeto
- > stack setup
- > stack build
- > stack exec primeiroProjeto

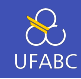

- Diversos editores de texto tem suporte à edição, compilação e execução de código Haskell. Entre eles estão Emacs, Vim, Atom, Sublime e VSCode. Todos baseados no HLS, um backend para IDEs de Haskell.
- Fique a vontade para escolher o editor da sua preferência. Em seguida descrevemos as instruções para utilizar o HLS VSCode.

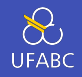

Acesse <https://code.visualstudio.com/> e baixe a versão compatível com o seu SO.

Após o download, nas máquinas com Ubuntu do laboratório:

1 sudo dpkg -i nome do arquivo.deb

Em seguida, abra um projeto em Haskell e quando o editor sugerir, instale a extensão do HLS: "Haskell".

- <https://github.com/haskell/haskell-language-server>
- Na dúvida peça para a instalação de tudo ser feita de maneira automática com o GHCup

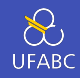

Se você tiver instalado o GGC usando Stack, substitua ghci abaixo por stack ghci

 $1$  \$ ghci  $2 \times 2+3*4$ <sup>3</sup> 14 4  $5 \times (2+3)*4$ <sup>6</sup> 20 7  $8 >$  sqrt  $(3^2 + 4^2)$ <sup>9</sup> 5.0

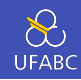

# A função de exponenciação (^) tem prioridade maior do que multiplicação e divisão (\*, /) que por sua vez tem prioridade maior que a soma e subtração (+, -).

 $1 \quad$  \$ ghci  $2 \times 2+3*4^{\prime}5 == 2 + (3 * (4^{\prime}5))$ 

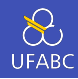

Para saber a prioridade de um operador basta digitar:

```
_1 > :i (+)
2 class Num a where
3 \quad (+) :: a \rightarrow a \rightarrow a4 ...
5 -- Defined in 'GHC.Num'
6 \quad \text{infixl} 6 +
```
A informação indica que + é um operador que pode ser utilizado para qualquer tipo numérico, tem precedência nível 6 (quanto maior o número maior sua prioridade) e é associativo a esquerda. Ou seja: 1 + 2 + 3 vai ser computado  $na \, ordem \, (1 + 2) + 3.$ 

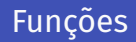

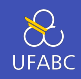

- Na matemática a aplicação de funções em seus argumentos é definida pelo nome da função e os parâmetros entre parênteses.
- A expressão *f*(*a*, *b*) + *c* ∗ *d* representa a aplicação de *f* nos parâmetros *a* e *b* e, em seguida, a soma do resultado com o resultado do produto entre *c* e *d*.
- Em Haskell, a aplicação de função é definida como o nome da função seguido dos parâmetros separados por espaço com a maior prioridade na aplicação da função. O exemplo anterior ficaria:

 $f$  a  $h + c * d$ 

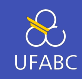

# A tabela abaixo contém alguns contrastes entre a notação matemática e o Haskell:

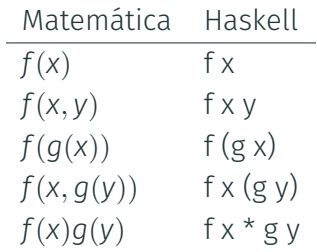

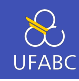

Criem um arquivo *teste.hs*, abram no editor e no mesmo diretório iniciem o GHCi. No arquivo digitem:

```
1 dobra x = x + x2
3 quadruplica x = dobra (dobra x)
```
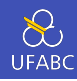

#### No GHCi:

- $1 > 1$  teste.hs
- <sup>2</sup> > quadruplica 10
- <sup>3</sup> 40

O comando :l carrega as definições contidas em um arquivo fonte.

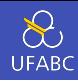

Acrescentem a seguinte linha no arquivo fonte:

1 fatorial  $n =$  product  $[1..n]$ 

e no GHCi:

- <sup>1</sup> > :reload
- <sup>2</sup> > fatorial 5
- <sup>3</sup> 120

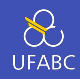

#### O comando :t mostra o tipo da função enquanto o comando :q sai do ghci.

```
1 \rightarrow :t dobra
2 dobra :: Num a => a -> a
3
4 > :q
5 $
```
### Outras coisas interessantes a saber

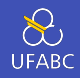

- $\blacksquare$ : h Imprime a ajuda
- :{ seguido de comandos e finalizado por :} permite comandos com múltiplas linhas
	- ▶ Também é possível separar as linhas com ;

```
> :2 | fatorial 0 = 13 | fatorial n = n * fatorial (n - 1)4 | :}
5 > fatorial 56, 1207 \rightarrow fatorial2 0 = 1; fatorial2 n = n * fatorial2 (n - 1)
8 > fatorial2 7
9 5040
```
<span id="page-36-0"></span>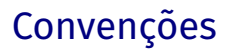

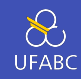

 Os nomes das funções e seus argumentos devem começar com uma letra minúscula e seguida por 0 ou mais letras, maiúsculas ou minúsculas, dígitos, *underscore*, e aspas simples:

funcao, ordenaLista, soma1, x'

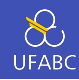

Os únicos nomes que não podem ser utilizados são:

case, class, data, default, deriving do, else, foreign, if, import, in, infix, infixl, infixr, instance, let module, newtype, of, then, type, where

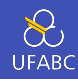

- As listas são nomeadas acrescentando o caractere 's' ao nome do que ela representa.
- Uma lista de números n é nomeada ns, uma lista de variáveis x se torna xs. Uma lista de listas de caracteres tem o nome css.

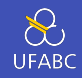

 O layout dos códigos em Haskell é similar ao do Python, em que os blocos lógicos são definidos pela indentação.

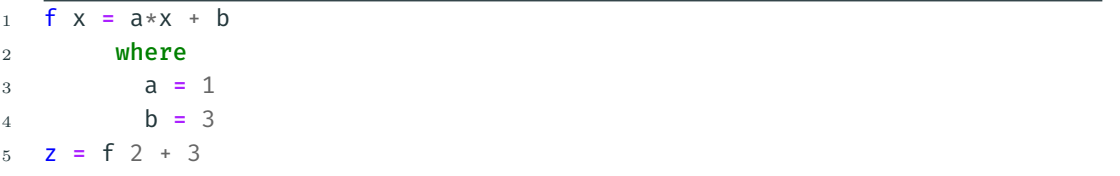

 A palavra-chave where faz parte da definição de f, da mesma forma, as definições de a e b fazem parte da cláusula where. A definição de z não faz parte de f.

### Tabs vs Espaço

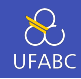

- A definição de tabulação varia de editor para editor.
- Ainda que seja o mesmo editor, a tabulação varia de usuário para usuário.
- Como o espaço é importante no Haskell, usem espaços em vez de tab.
- $\blacksquare$  Use Emacs.  $\ddot{a}$

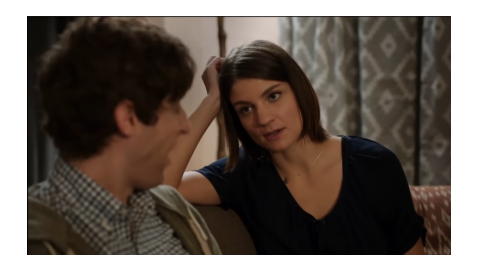

<https://www.youtube.com/watch?v=SsoOG6ZeyUI>

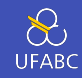

Comentários em uma linha são demarcados pela sequência –, comentários em múltiplas linhas são demarcados por {- e -}:

```
1 -- função que dobra o valor de x
2 dobra x = x + x3
\frac{1}{4} \frac{1}{4}5 dobra recebe uma variável numérica
6 e retorna seu valor em dobro.
7 -
```
# <span id="page-43-0"></span>[Primeiro Projeto](#page-43-0)

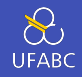

- Para criar projetos, utilizaremos a ferramenta stack. Essa ferramenta cria um ambiente isolado
- <sup>1</sup> \$ stack new primeiro-projeto simple
- <sup>2</sup> \$ cd primeiro-projeto
- <sup>3</sup> \$ stack setup
- <sup>4</sup> \$ stack build
- <sup>5</sup> \$ stack exec primeiro-projeto

Os dois últimos comandos são referentes a compilação do projeto e execução.

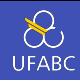

O stack cria a seguinte estrutura de diretório:

- **LICENSE:** informação sobre a licença de uso do software.
- README.md: informações sobre o projeto em formato Markdown.
- Setup.hs: retrocompatibilidade com o sistema cabal.
- **primeiro-projeto.cabal:** informações das dependências do projeto. Atualizado automaticamente pelo stack.

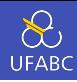

- stack.yaml: parâmetros do projeto
- package.yaml: configurações de compilação e dependências de bibliotecas externas.
- **src/Main.hs:** arquivo principal do projeto.

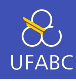

```
1 module Main where -- indica que é o módulo principal
2
3 main :: IO ()
4 main = do - início da função principal
5 putStrLn "hello world" -- imprime hello world
```
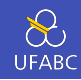

Modifique o código Main.hs do primeiro-projeto criando uma

função triplo que multiplica um valor x por 3.

Modifique a função main da seguinte forma para testar:

```
1 main :: IO ()
```
- $2$  main = do
- <sup>3</sup> print (triplo 2)

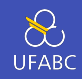

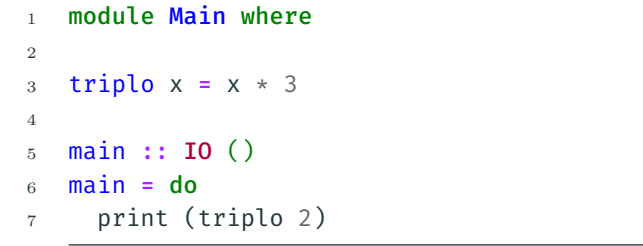

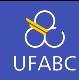

 Crie um programa que utilizando 3 valores (provas, atividades, projeto) calcule a média da disciplina. Veja os critérios no site: [https://haskell.](https://haskell.pesquisa.ufabc.edu.br/cursos/11-paradigmas-2023/) [pesquisa.ufabc.edu.br/cursos/11-paradigmas-2023/](https://haskell.pesquisa.ufabc.edu.br/cursos/11-paradigmas-2023/)